## HOW TO **Update your profile, add a profile photo, and add a cover photo in the Community**

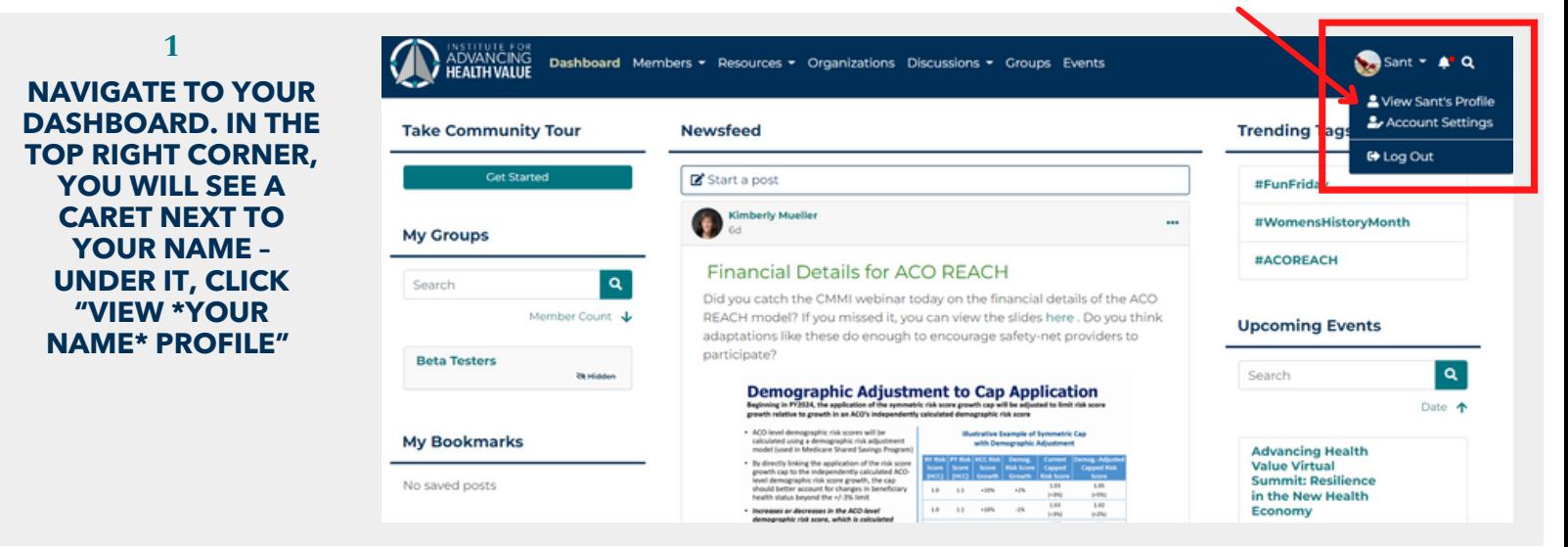

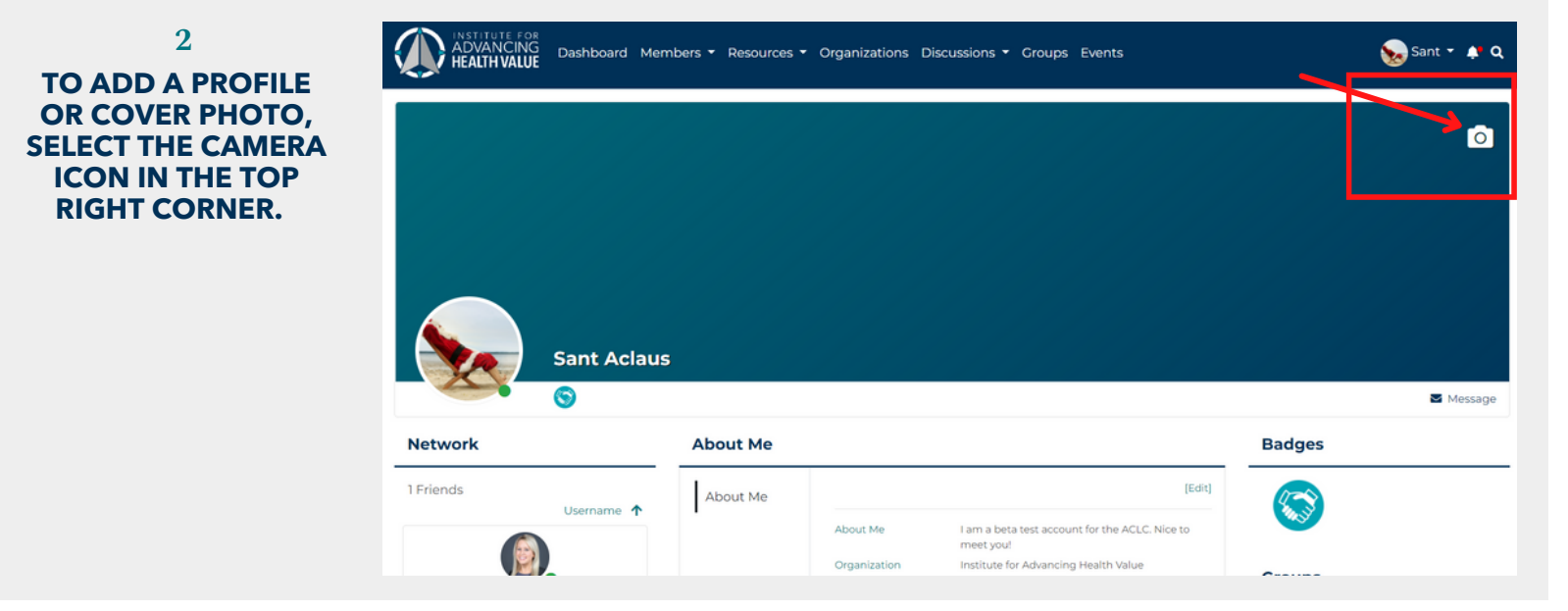

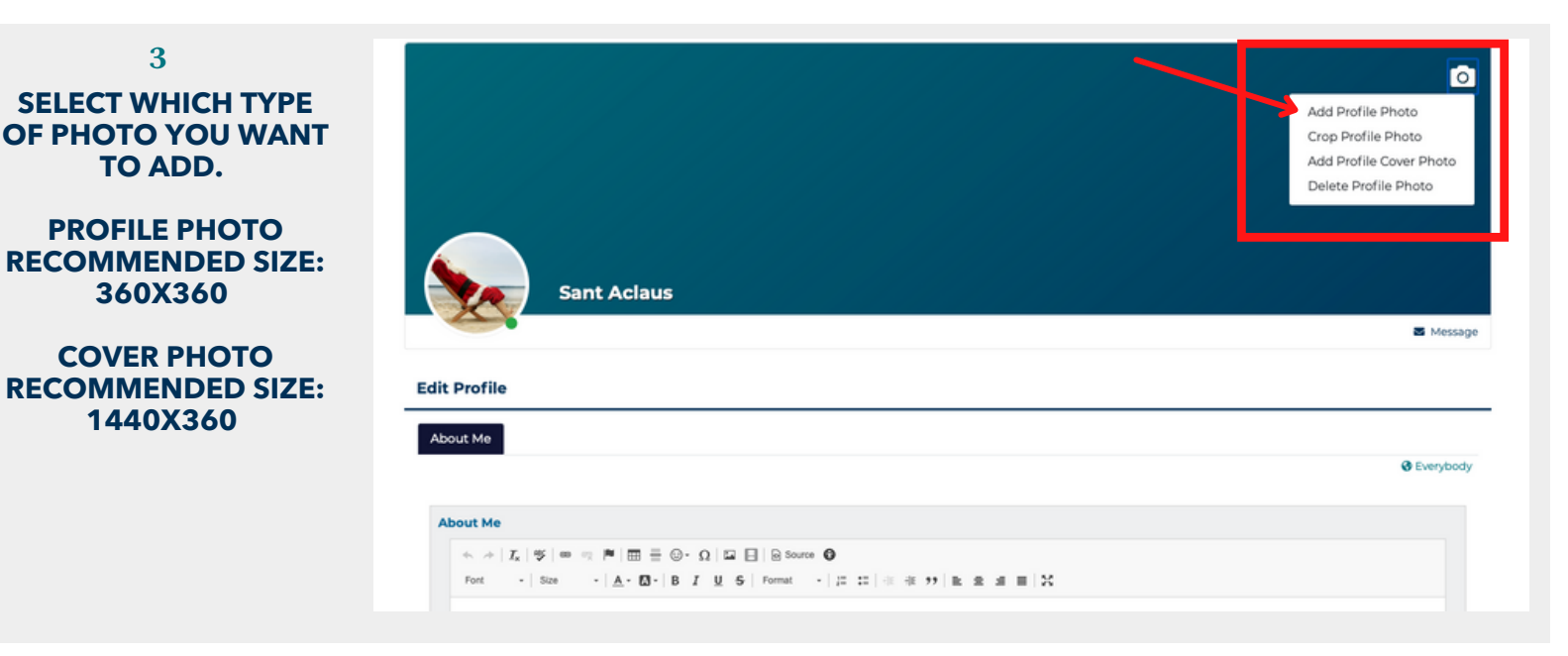

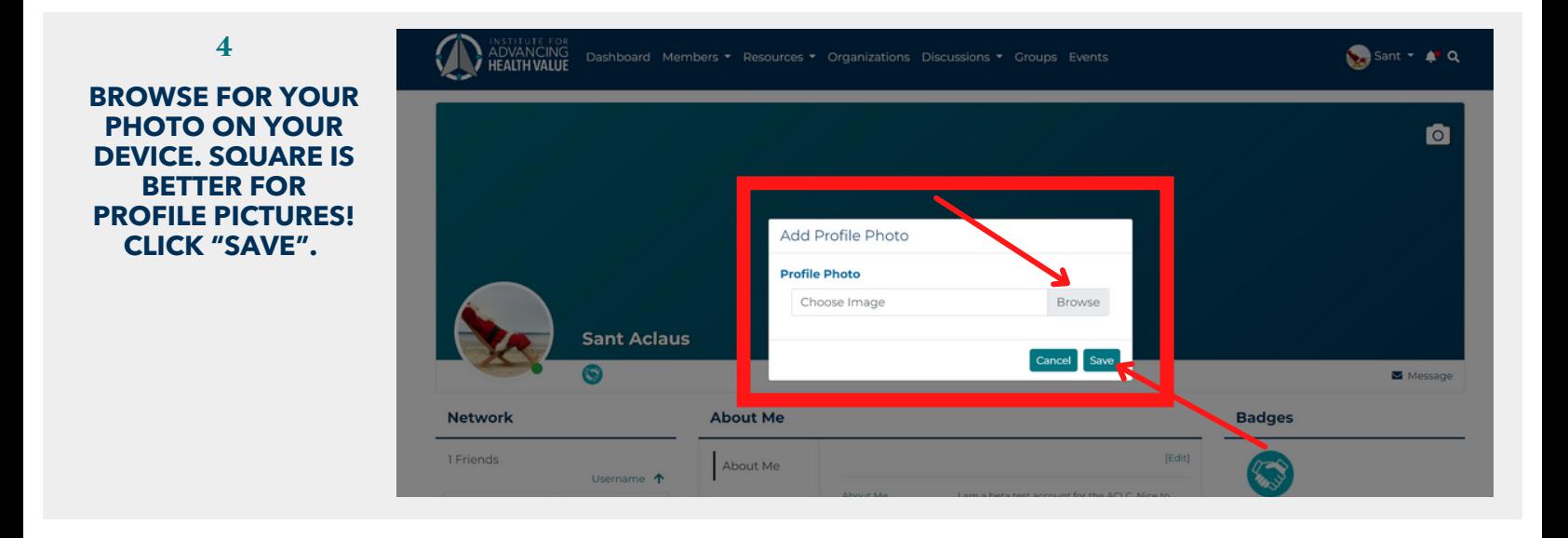

## **5 TO EDIT YOUR PROFILE, CLICK "EDIT" FROM YOUR PROFIL PAGE.**

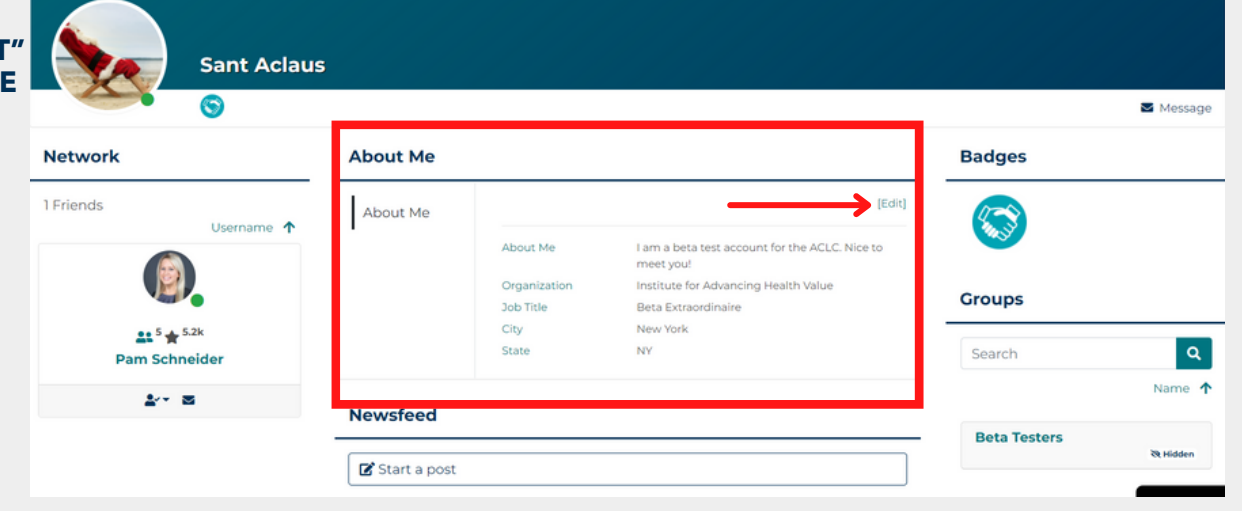

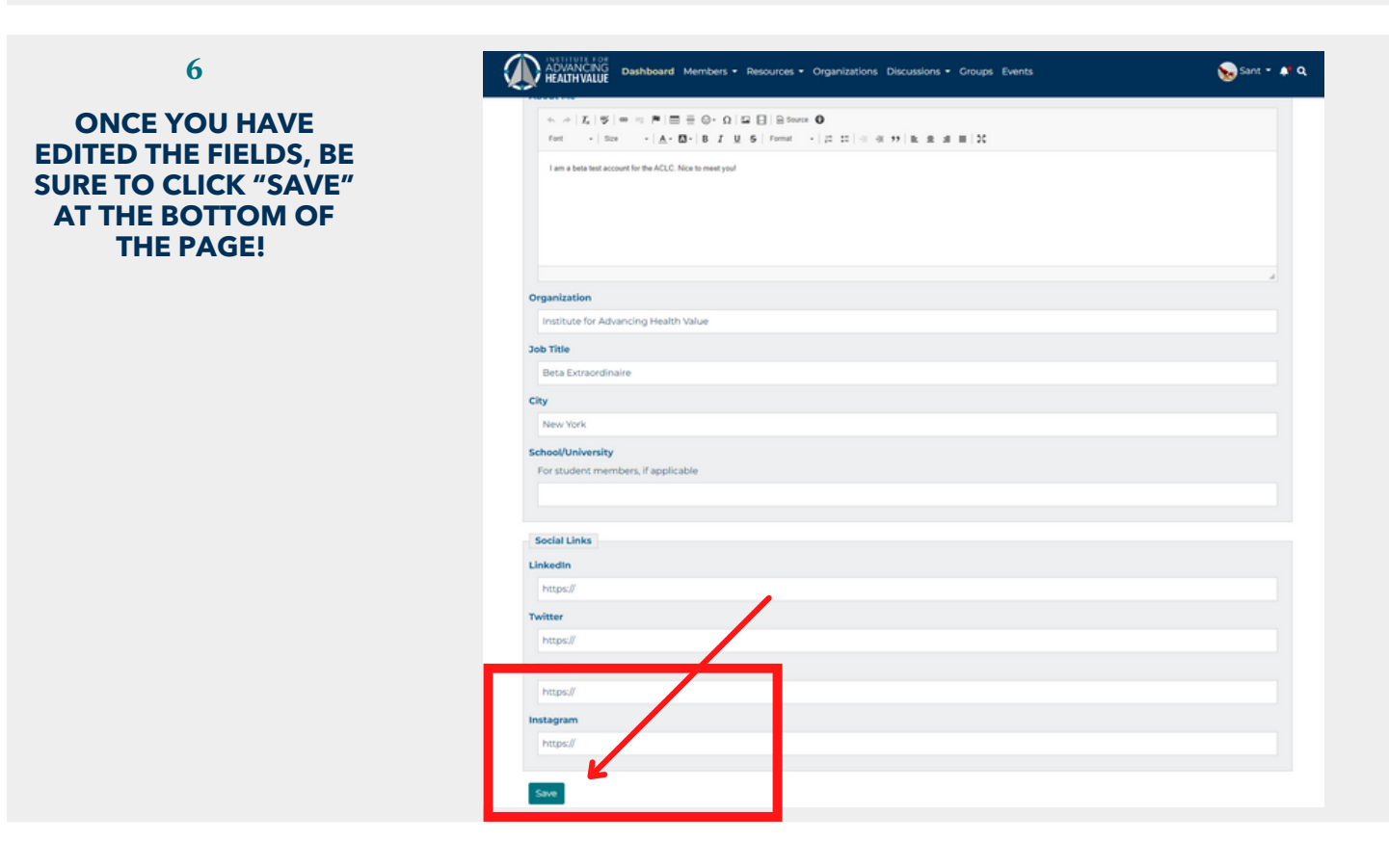